# 3D Blender Physics Simulation Documentation

Michael Cai<sup>1</sup> Nandana Weleweriya<sup>2</sup> Shameer Abdeen<sup>3</sup>

*Columbia University <sup>1</sup> University of Georgia <sup>2</sup> Georgia State University 3*

October 2023

# **Table of Contents**

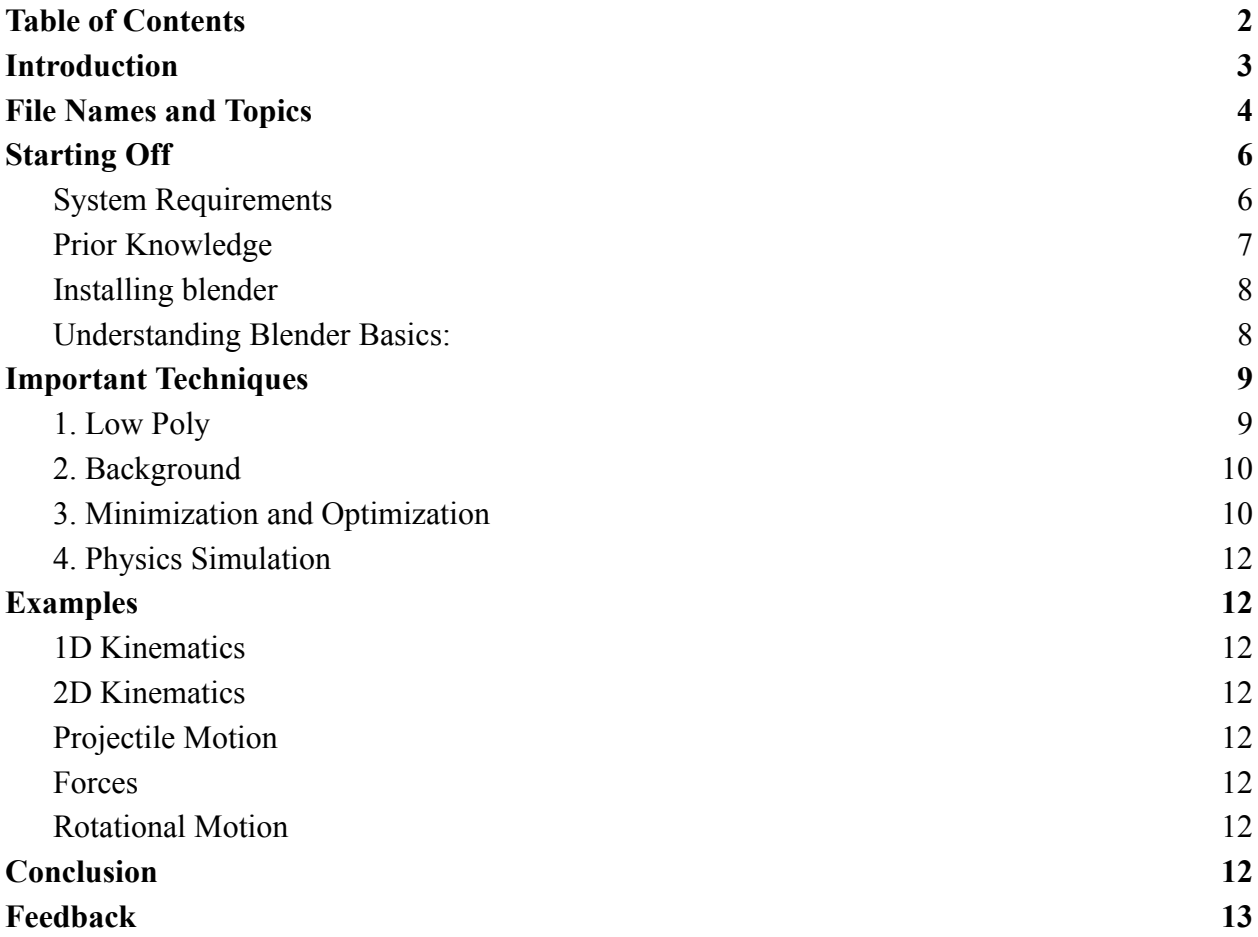

### Introduction

Welcome to a consolidated resource for Blender simulations used in the physics pre-lectures for UGA. This project was conducted with the help of Dr. Nandana Weliweriya, professor at University of Georgia, Shameer Abdeen, Professor at Georgia State University, and Michael Cai, undergraduate student at Columbia University. If there are any questions or concerns about the blender files or information presented, please contact him. If there are any issues or questions please contact the following:

Contact: Michael Cai

Email: mhc2167@columbia.edu.

**Organization:** The information presented will give a brief introduction to what blender is (most information can be found online) and the different simulations and how they were created for each one.

Blender is an open-source tool we've used to visualize complex physics concepts for undergraduate students at UGA. We use the physics modeling that Blender provides alongside other resources to create videos that simulate concepts.

**Purpose**: The goal of this project is to see how students learn with simulations given as 3D simulations and how they affect learning. This document provides direct links to the blender videos provided to undergraduate students that are presented by Professor Weliweriya shown here. As you navigate through, we hope you gain insightful perspectives on the synergy between technology and pedagogy, and the transformative potential it holds for modern education.

# File Names and Topics

The files are ordered in such a way where the name of the file and the topic covered are ordered as such: [name of file]/[**topic covered**]

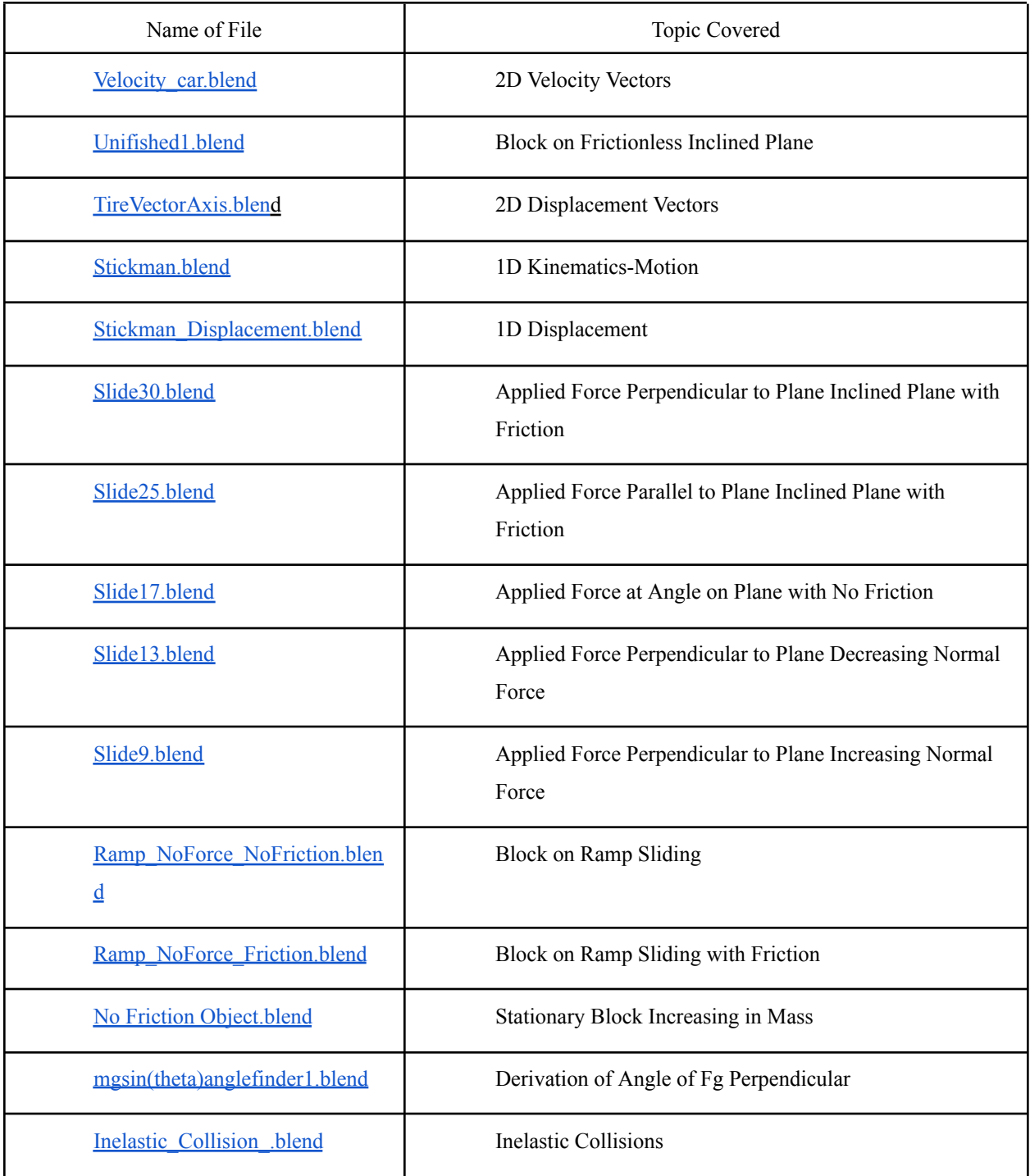

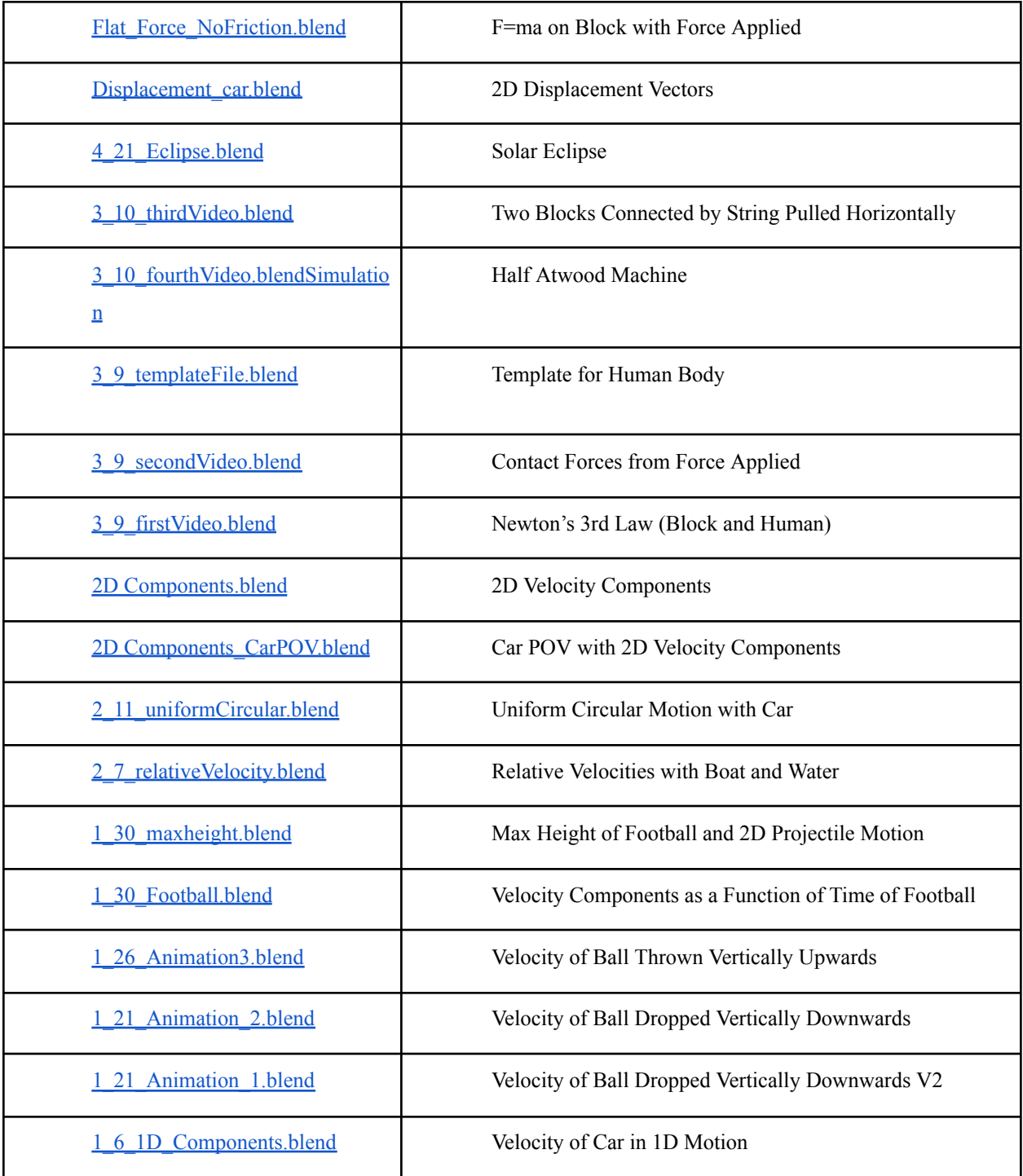

## Starting Off

### **System Requirements**

#### **Resource Cited**: CGCookie

Operating Systems: Updated Windows, macOS, and Linux machines

#### **Minimum Requirements:**

- 1. 64-bit quad-core CPU with SSE2 Support
- 2. 8 GB RAM
- 3. Full HD Display
- 4. Mouse, TrackPad, or Pen & Tablet,
- 5. Graphics Card with 2GB RAM, OpenGL 4.3

**Note**: I used a laptop 16 GB RAM, i7 intel CORE, intel iRISx Graphics Card and was able to run small simulations. However, I do recommend using a device that can handle much more than what my HP Pavilion laptop could.

#### **Optimal Hardware Recommendation:**

- 1. 64-bit eight-core CPU
- 2. 32 GB RAM
- 3. 2560 $\times$ 1440 display as a separate monitor
- 4. Three-button mouse or pen+tablet
- 5. Graphics card with 8 GB RAM

This will be more than enough to run most if not all physics simulations. This additionally has added bonuses such as using different types of lighting, shading, reflections, and dealing with larger physics simulations.

#### **Rendering Time:**

In Blender, simulations must render and this takes time. For small simulations such as Slide9.blend could take around 30 minutes. However, larger simulations such as 2D Components CarPOV.blend could take upwards of 3 hours. You can use cloud based rendering power:

- 1. Rentaflop
- 2. Blender Grid
- 3. Rebusfarm
- 4. Render Street

Using cloud based online rendering services is much faster but costs money.

### **Prior Knowledge**

**Prior Knowledge of Physics Concepts**: Understanding basic physics concepts can enhance your grasp of the simulations. For instance, having a foundational understanding of kinematics, forces, or Newtonian principles can provide context to the simulations.

- 1. Linear Algebra
- 2. Kinematics
- 3. Forces
- 4. Momentum
- 5. Energy
- 6. Rotational Mechanics
- 7. Simple Harmonic Motion
- 8. Gravitation

**Prior Knowledge of 3D Modeling:** Familiarity with 3D modeling or animation software, even if not Blender specifically, can be advantageous. You'll likely recognize standard navigation controls, basic tools, and the process of manipulating objects in a 3D space.

- 1. Autodesk Maya
- 2. Autodesk 3ds Max
- 3. Cinema 4D
- 4. Fusion 360
- 5. TinkerCAD
- 6. SolidWorks
- 7. Revit

**Prior Knowledge of Coding and Scripting**: If the simulations employ any coding or scripting (for instance, using Python in Blender), having some foundational coding knowledge can be beneficial. It allows you to understand and possibly modify the scripts for custom simulations.

#### **Installing blender**

Mac:  $\bullet$  How To Download Blender For Windows 10 & Mac | Install Blender Windows:  $\bullet$  How To Download Blender For Windows 10 & Mac | Install Blender Linux:  $\bullet$  How to install Blender in Linux | 2023

#### **Understanding Blender Basics:**

Please watch the videos in the following order to understand a basic conceptual idea of what blender is and moving on into more useful and applicable concepts. **The video from 1 to 3 might be old and some concepts are different but it's important to just pay attention to the key movement and techniques presented.**

- 1. Navigation: Viewport Navigation Blender 2.80 Fundamentals
- 2. Understanding the Workspace: Workspaces Blender 2.80 Fundamentals
- 3. Understand the Interface: Interface Overview Blender 2.80 Fundamentals
- 4. Donut Tutorial: Blender Beginner Tutorial Part 1 (**Watch all Parts)**

After finishing the following videos. You should be more than ready to start making physics simulations in Blender

## Important Techniques

### **1. Low Poly**

Low poly is a polygon mesh in 3D computer graphics that has a relatively small number of polygons. I believe that using low poly helps in reducing the amount of time needed to create simulations but adds a sort of "gamish" feeling to the overall.

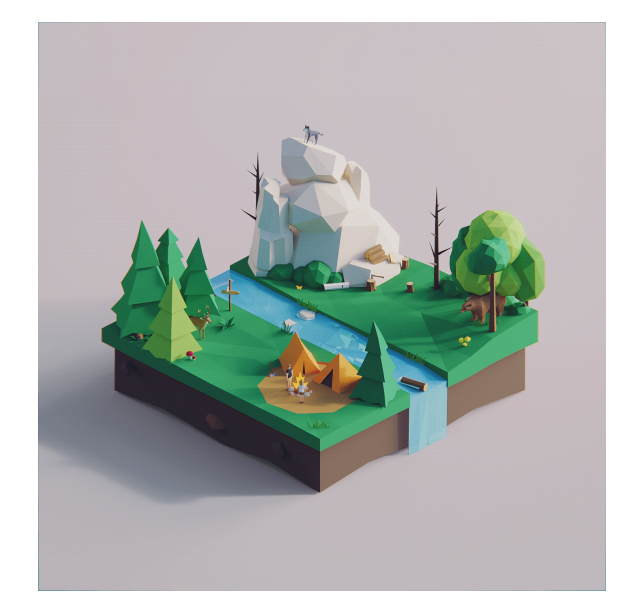

(Low Poly Setting)

In physics simulations, the benefits are:

- 1. Reduction of Rendering Time
- 2. Reduction of Modeling Time

While there is a reduction of modeling and rendering time, the quality of the simulation is still maintained and the conceptual ideas are still maintained.

How to get started with Low Poly:

- 1. Low Poly Animals | Quick and Easy | Blender 2.8 | Basic Tutorial
- 2. Create A Low Poly Well | Beginners Tutorial | Blender 2.8 | Easy

These two tutorials can get you started on Low Poly and most of the concepts involved. They will help you make many of the future simulations while maintaining a good style.

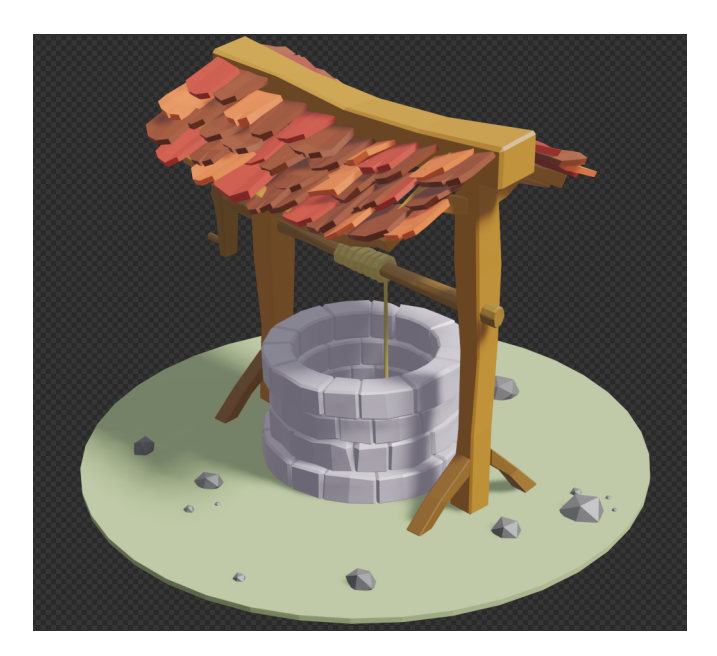

(Low Poly Well I created)

### **2. Background**

For Physics simulations, it's important to have a background that is bright and contrasts with the overall color of the other objects of interest in your simulation

For your background, choosing natural sunlight or complete darkness could be a good choice based on what you do.

There are free online resources for backgrounds **Free Background**

You can also use other websites for your background or the simple lighting provided by Blender themselves.

### **3. Minimization and Optimization**

If your computer is not as strong, there are ways to minimize the resources used to ensure that Blender simulations and renderings can be done.

#### **Viewport Display: 10 ways to improve viewport performance and FPS in blender**

- Simplify: Under the Render Properties tab, there's an option called Simplify. This allows you to reduce the subdivision levels, shadow samples, and other settings for faster viewport and render times.
- Limit Texture Size: In the Viewport Shading dropdown, limit the texture size to reduce the quality temporarily for better performance.
- Use Bounding Box or Wireframe Mode: Switching to these modes will reduce the load on your GPU.

#### **Reduce Geometry:**  $\bullet$  **How To Reduce Polygon Count In Blender**

- Decimate Modifier: Apply the Decimate modifier to reduce the number of vertices and polygons in your model without drastically altering its appearance.
- Avoid Subdivision: Minimize the use of subdivision surfaces or keep the subdivision levels as low as possible during modeling.

#### **Optimize Simulations:**  $\bullet$  **How to Optimize a Model [Blender | Tutorials]**

- Use Low-Res for Testing: When working with particle systems, fluid, or smoke simulations, use lower resolutions for test simulations. Increase the resolution only for the final render.
- Bake Simulations: This will pre-calculate the simulation, so you're not recalculating every time you play or render.

#### **Rendering: EVERY way to SPEED up Cycles! Up to 1000% - Blender 3D**

- Use Render Regions: If you want to check how a specific part of your render looks, use the render region option to render only that portion.
- Reduce Sample Rate: Lowering the number of samples can speed up render times but might reduce the image quality. Find a balance.
- Optimize Tile Size: Depending on whether you're using a CPU or GPU for rendering, adjusting the tile size can improve rendering speeds.

### **4. Physics Simulation**

A great guide to physics simulations and different kinds are shown below: **Manual For Physics Simulation**

You can look through the different techniques necessary and that you deem important to the physics simulation that you are doing.

# Examples

1D Kinematics

2D Kinematics

Projectile Motion

Forces

### Rotational Motion

## Conclusion

In physics education, visual aids can make abstract ideas tangible and easier to engage students. This resource consolidates an array of Blender simulations tailored to undergraduate physics students. By creating complex animations in Blender, it helps benefit students and educators alike.

While Blender can be relatively challenging to work through, it has an uncanny ability to model physics concepts and is able to transform the pedagogy of future academic institutions.

I encourage future educators and others to use their own simulations or the simulations presented here in their own curriculum. This will inevitably help students succeed in the physics curriculum and understand concepts in a more thorough manner.

## Feedback

Your feedback is invaluable to us. We are continuously striving to improve and update our resources to better serve the academic community. Whether you are a student, educator, or just an enthusiastic learner, we would love to hear about your experiences with our Blender simulations, suggestions for improvements, or any other insights you might have.

Please reach out to Michael Cai at  $mhc2167@columbia.edu$  with your feedback, questions, or comments.